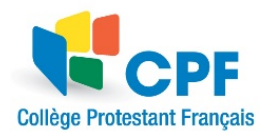

# **Configuration des paramètres d'utilisation et de communication sur Pronote**

## **1.Configuration de Pronote pour utilisation sur un téléphone portable :**

**La procédure débute sur un ordinateur et se poursuit sur le téléphone. Se connecter à Pronote sur un ordinateur puis cliquer sur 1 et 2:**

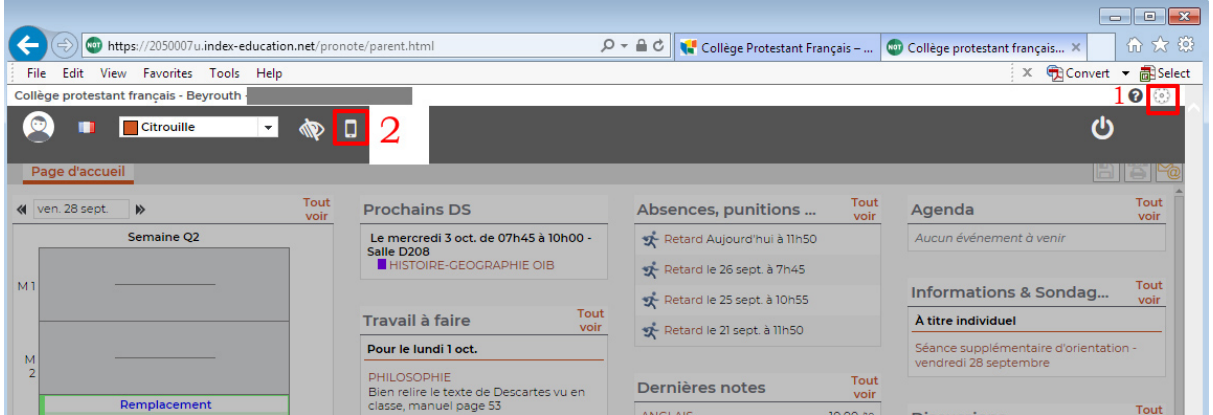

**Ecrire 1234 puis valider (étapes 3 et 4)**

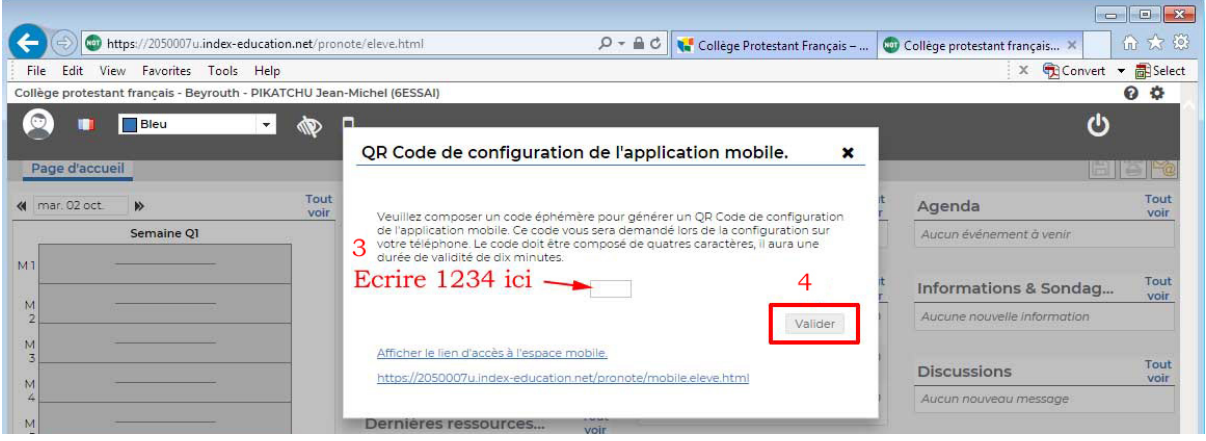

#### **Sur le téléphone :**

- **1. ouvrir l'application Pronote**
- **2. appuyer sur le menu représenté par**
- **3. appuyer sur gestion des profils**
- **4. ajouter un profil**

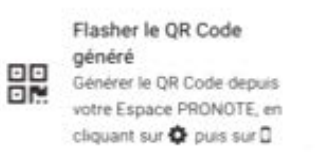

- **5. appuyer sur**
- **6. capturer le QR code affiché à l'écran de l'ordinateur à l'aide du téléphone**
- **7. écrire 1234 sur le téléphone puis valider**

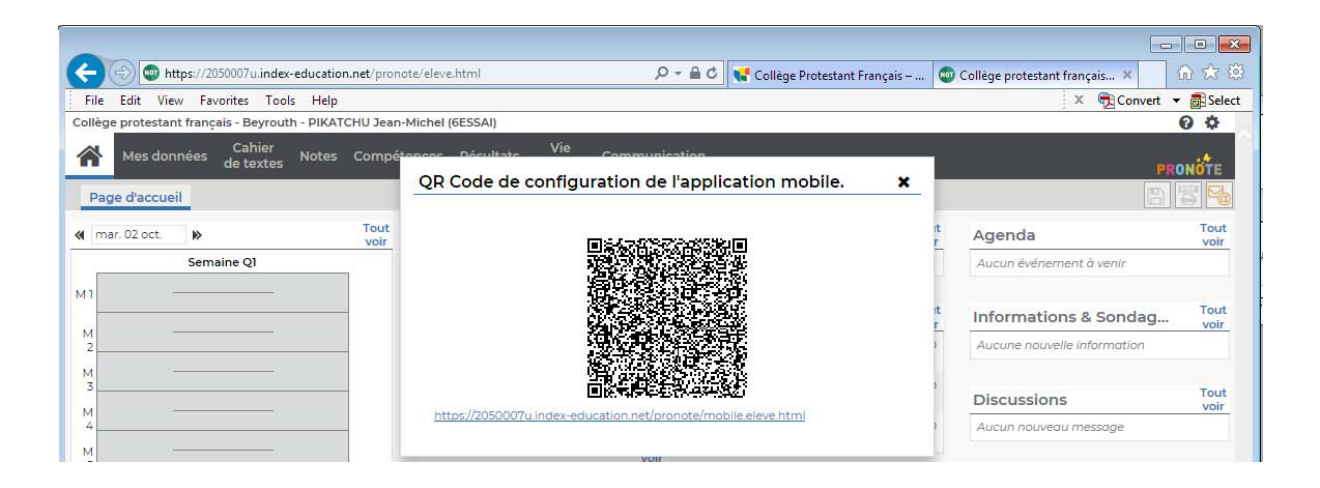

### **2.Configuration des préférences de communication :**

**S'assurer que la réception des mails est activée en suivant les étapes ci-dessous :** 

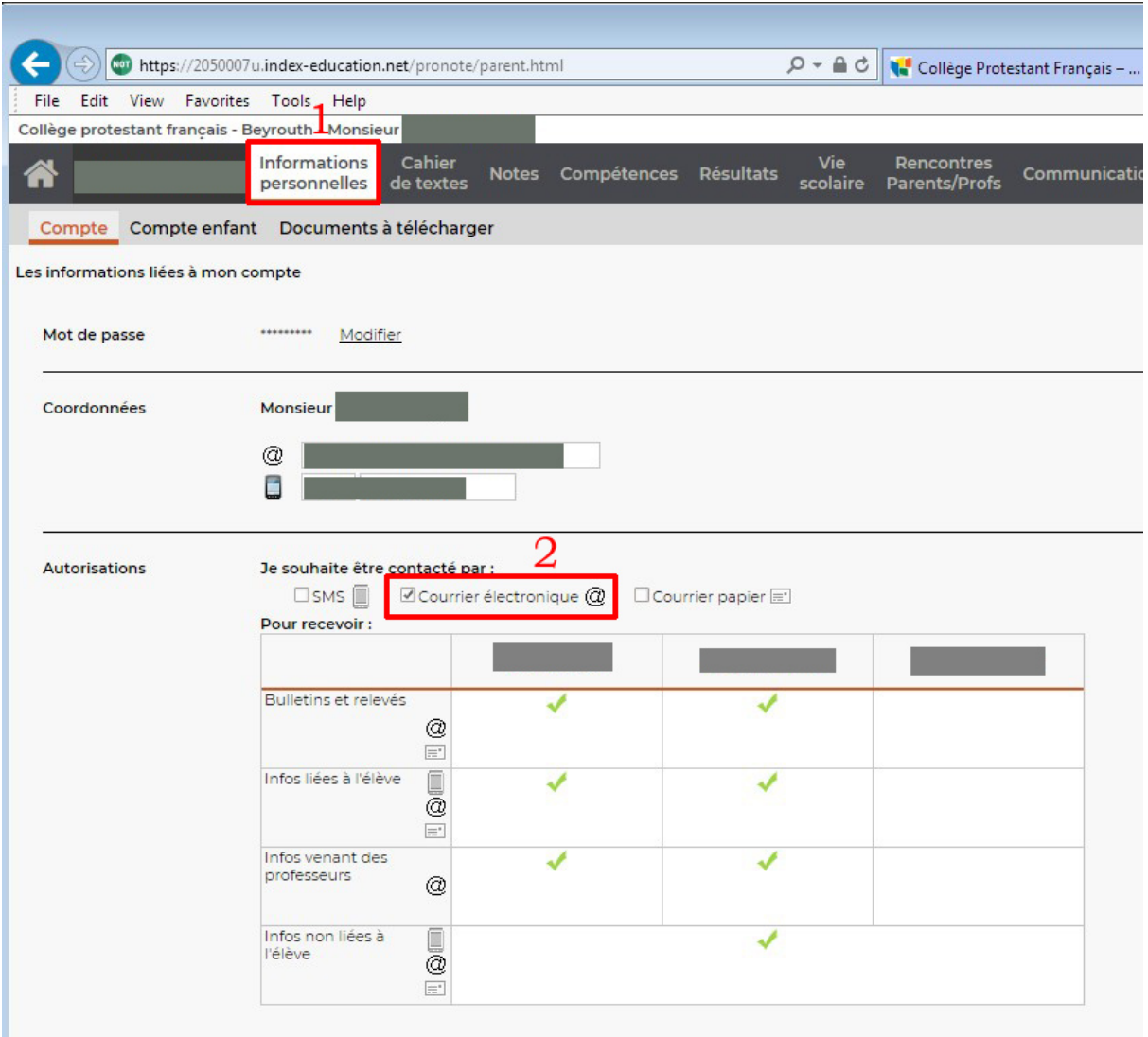

### **3.Communication « Parents/CPF/Professeurs » et confirmation de lecture :**

**Suivre les étapes 1 et 2 afin d'afficher la communication puis confirmer la lecture en cochant la case (voir ci-dessous) :**

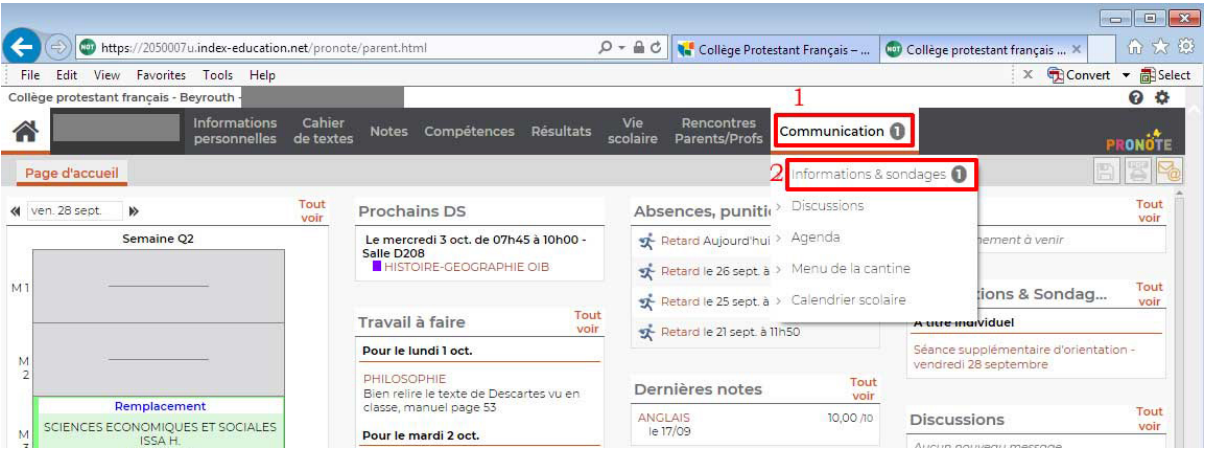

#### **Confirmation de lecture :**

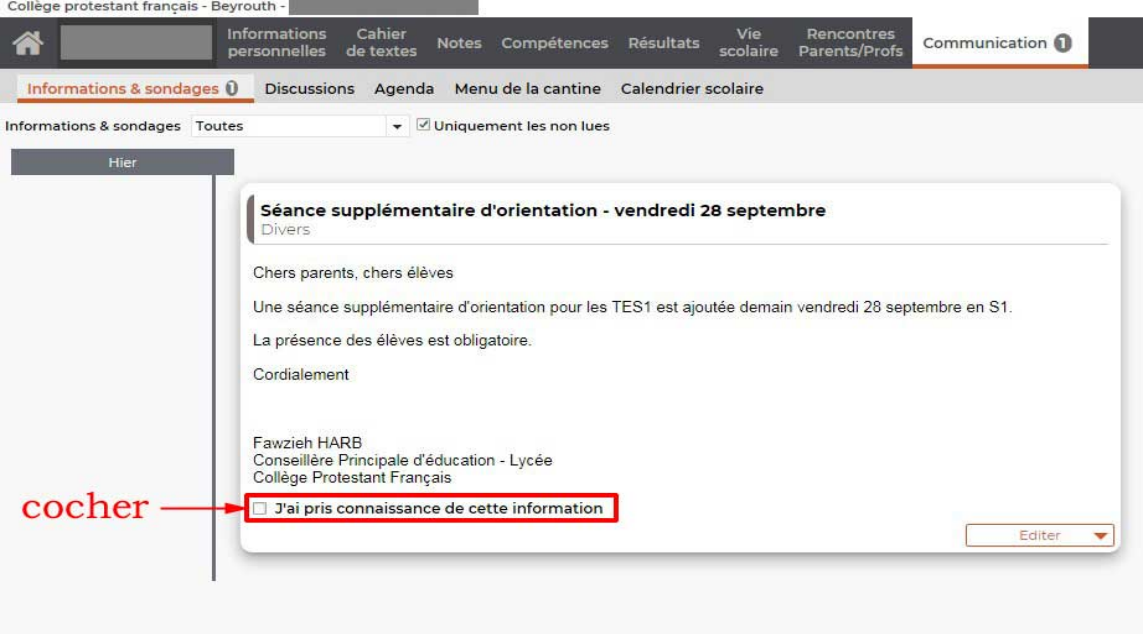

**Lorsqu'un message est reçu une notification apparaît à côté du petit papillon en haut avec le nombre de messages et/ou d'informations.**

**Un Guide Espace-Parents PRONOTE détaillé est disponible en téléchargement sur le lien suivant :**

[http://tele5.index-education.com/telechargement/pn/v2018.0/pdf/Guide-Espace-Parents-](http://tele5.index-education.com/telechargement/pn/v2018.0/pdf/Guide-Espace-Parents-PRONOTE-FR-2018.pdf)[PRONOTE-FR-2018.pdf](http://tele5.index-education.com/telechargement/pn/v2018.0/pdf/Guide-Espace-Parents-PRONOTE-FR-2018.pdf)

**PS : il est impératif que la langue du téléphone soit le français en raison d'un « bug » dans la configuration anglaise.**

Rue Mme Curie B.P. 13-6283 Chouran Beyrouth 1102 2110 Liban - Tel : +961 1 811 892 Fax : + 961 1 861 361 [college.protestant@cpf.edu.lb](mailto:college.protestant@cpf.edu.lb)

المدرسة الثانوية الإنجيلية الفرنسية شارع مدام كوري ص.ب. 13-6283: شوران بيروت 2110 1102 لبنان - تلفون : 01-811892 فاكس : 01-861361

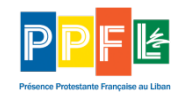

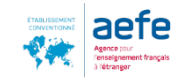